# Elementy komputera przenośnego<br>Instrukcja obsługi

© Copyright 2007 Hewlett-Packard Development Company, L.P.

Microsoft i Windows są zastrzeżonymi w Stanach Zjednoczonych znakami towarowymi firmy Microsoft Corporation. Logo SD jest znakiem towarowym należącym do jego właściciela.

Informacje zawarte w niniejszym dokumencie mogą zostać zmienione bez powiadomienia. Jedyne warunki gwarancji na produkty i usługi firmy HP są ujęte w odpowiednich informacjach o gwarancji towarzyszących tym produktom i usługom. Żadne z podanych tu informacji nie powinny być uznawane za jakiekolwiek gwarancje dodatkowe. Firma HP nie ponosi odpowiedzialności za błędy techniczne lub wydawnicze ani pominięcia, jakie mogą wystąpić w tekście.

Wydanie pierwsze: Lipiec 2007

Numer katalogowy dokumentu: 445819-241

### <span id="page-2-0"></span>**Uwagi dotyczące bezpieczeństwa**

**OSTRZEŻENIE!** Aby ograniczyć prawdopodobieństwo poparzeń lub przegrzania komputera, nie umieszczaj go bezpośrednio na kolanach ani nie blokuj otworów wentylacyjnych. Należy używać komputera tylko na twardej, płaskiej powierzchni. Nie należy dopuszczać, aby przepływ powietrza został zablokowany przez inną twardą powierzchnię, na przykład przez znajdującą się obok opcjonalną drukarkę, lub miękką powierzchnię, na przykład przez poduszki, koc czy ubranie. Nie należy także dopuszczać do kontaktu zasilacza ze skórą lub miękką powierzchnią, taką jak poduszki, koce czy ubranie w trakcie jego pracy. Komputer i zasilacz prądu zmiennego spełniają ograniczenia dotyczące temperatury powierzchni dostępnych dla użytkownika, zdefiniowane w normie International Standard for Safety of Information Technology Equipment (IEC 60950).

# Spis treści

### 1 Identyfikowanie sprzętu

### 2 Elementy

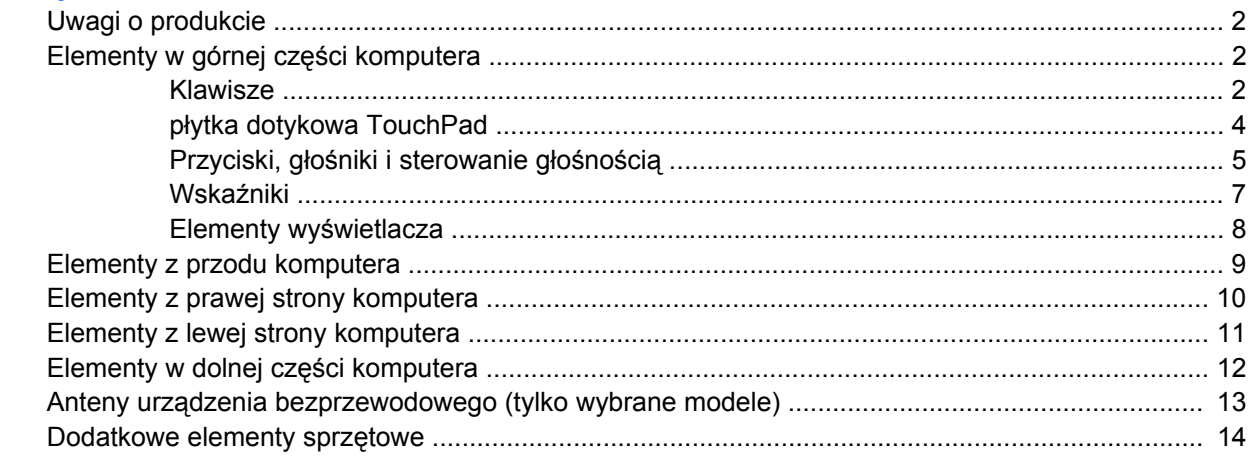

### 3 Etykiety

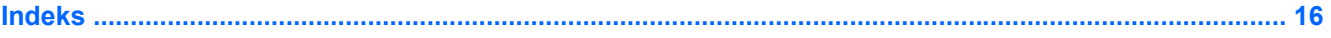

# <span id="page-6-0"></span>**1 Identyfikowanie sprzętu**

Aby wyświetlić listę urządzeń zainstalowanych w komputerze, wykonaj następujące kroki:

- **1.** Wybierz kolejno polecenia **Start > Komputer > Właściwości systemu**.
- **2.** W lewym okienku kliknij przycisk **Menedżer urządzeń**.

Za pomocą menedżera urządzeń można także dodawać sprzęt i modyfikować konfigurację urządzeń.

**EWAGA:** System Windows® zawiera funkcję Kontrola konta użytkownika, która zwiększa bezpieczeństwo komputera. Podczas takich zadań, jak instalacja aplikacji, uruchamianie narzędzi lub zmiana ustawień systemu Windows, może pojawić się prośba o pozwolenie lub hasło. Szczegółowe informacje można znaleźć w pomocy systemu Windows.

# <span id="page-7-0"></span>**2 Elementy**

# **Uwagi o produkcie**

Niniejszy podręcznik opisuje funkcje występujące w większości modeli. Jednak niektóre funkcje mogą nie być dostępne w danym komputerze.

# **Elementy w górnej części komputera**

**Klawisze**

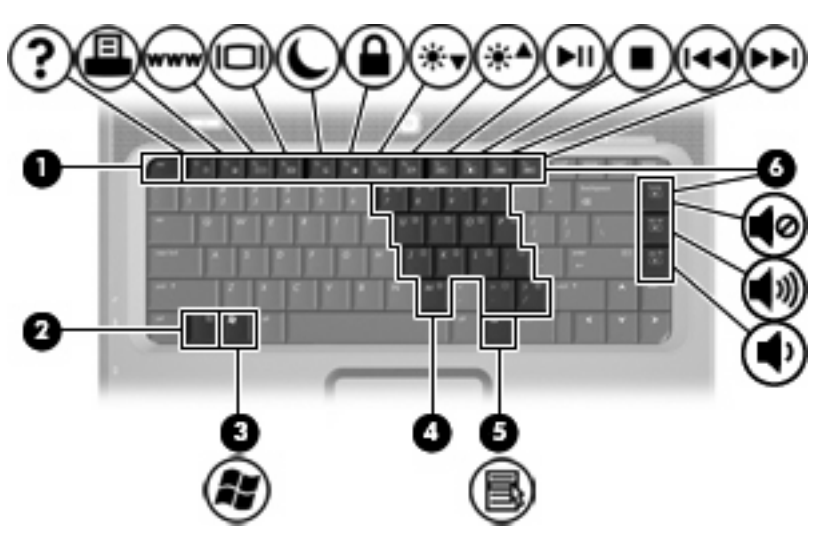

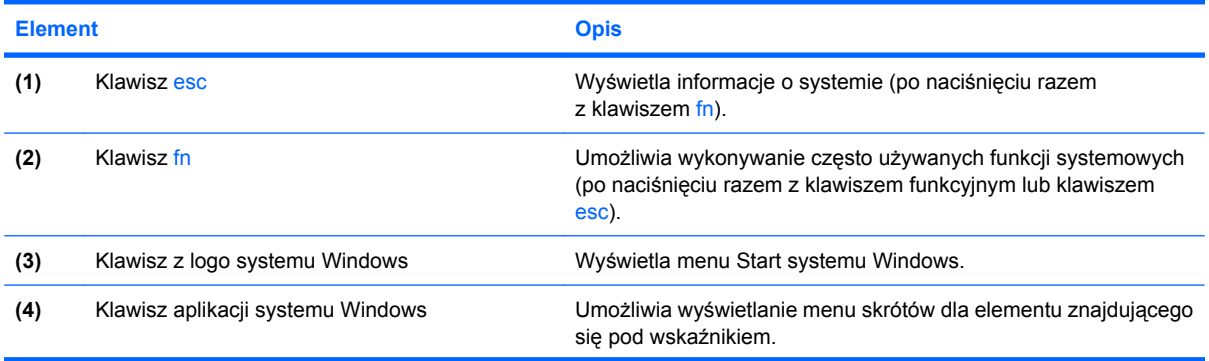

<span id="page-8-0"></span>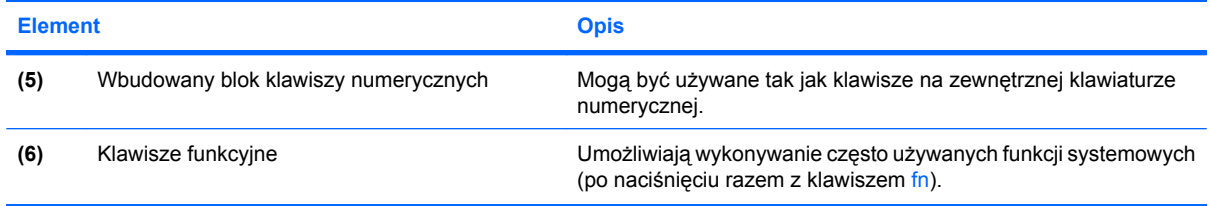

### <span id="page-9-0"></span>**płytka dotykowa TouchPad**

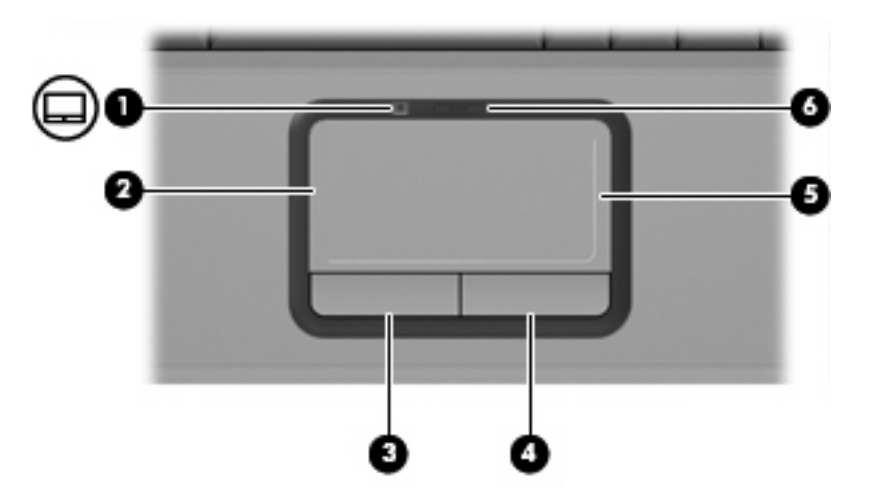

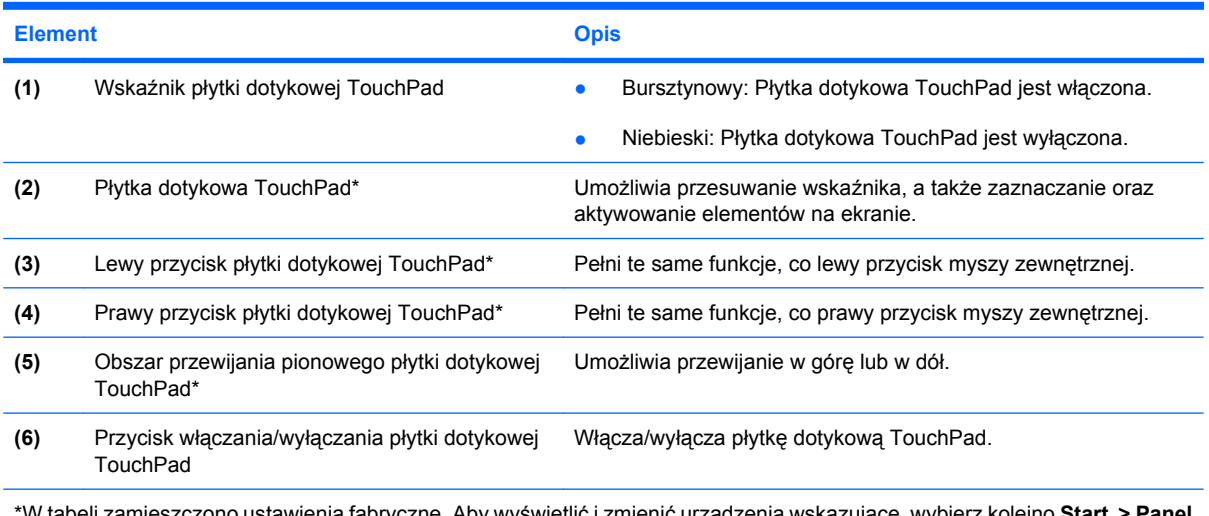

\*W tabeli zamieszczono ustawienia fabryczne. Aby wyświetlić i zmienić urządzenia wskazujące, wybierz kolejno **Start > Panel sterowania > Sprzęt i dźwięk > Mysz**.

### <span id="page-10-0"></span>**Przyciski, głośniki i sterowanie głośnością**

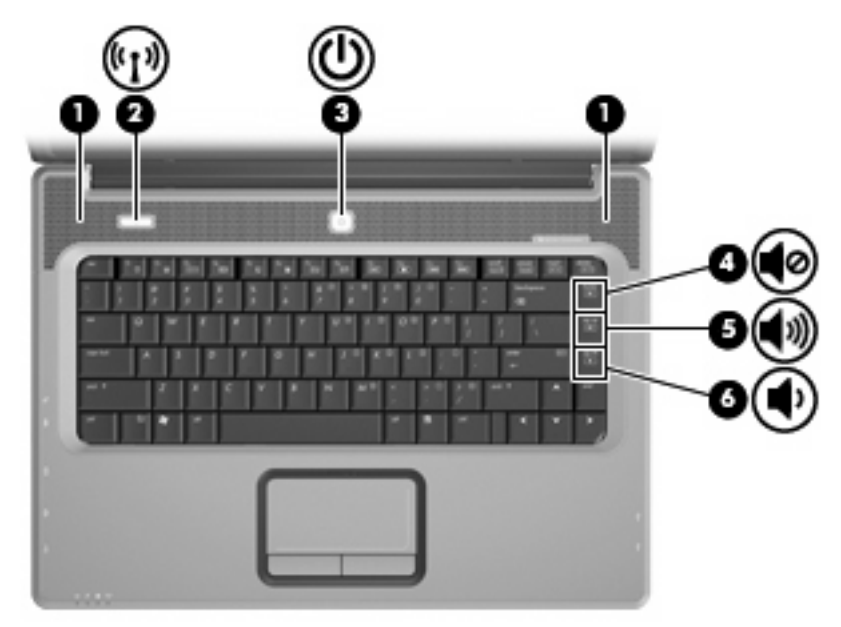

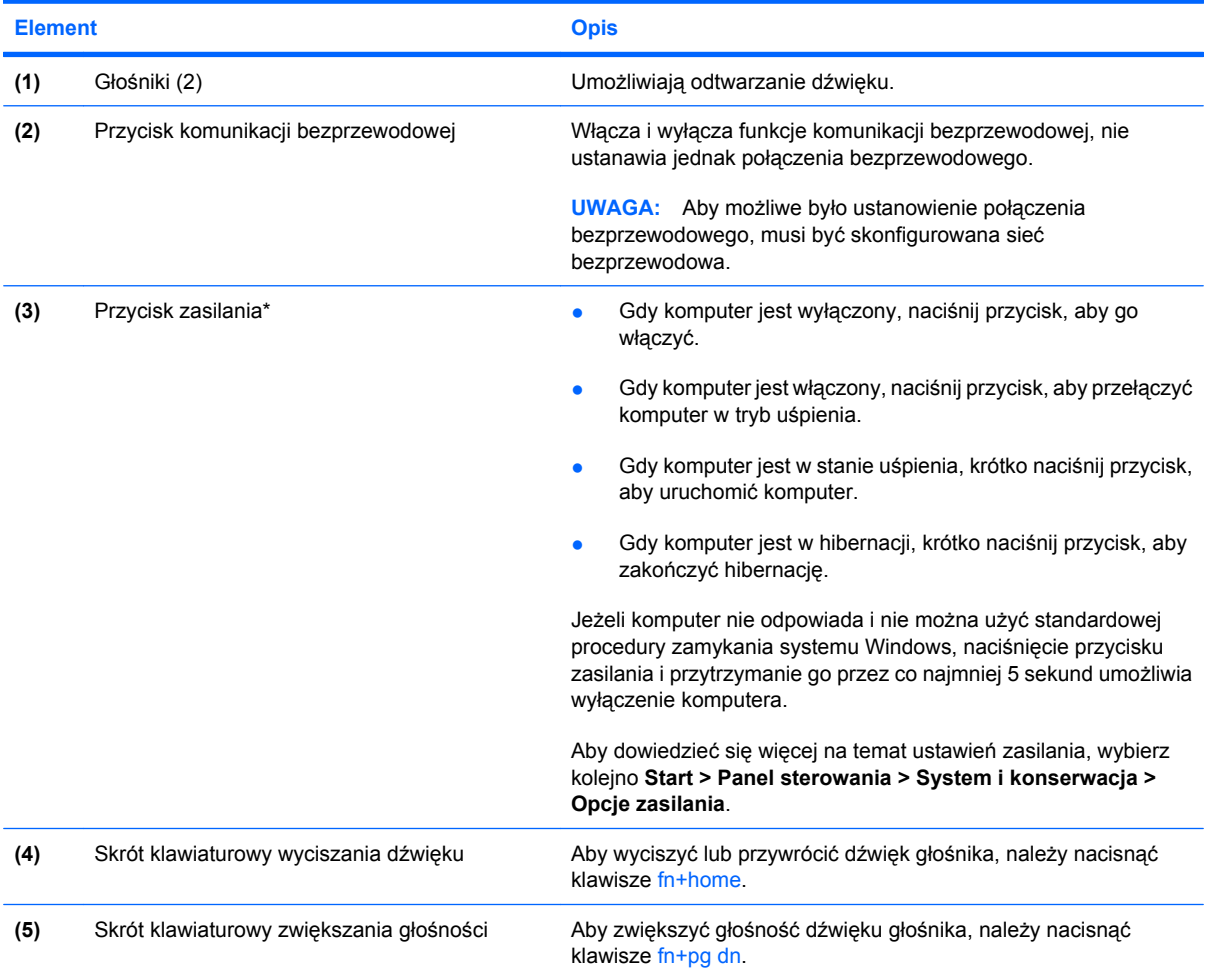

<span id="page-11-0"></span>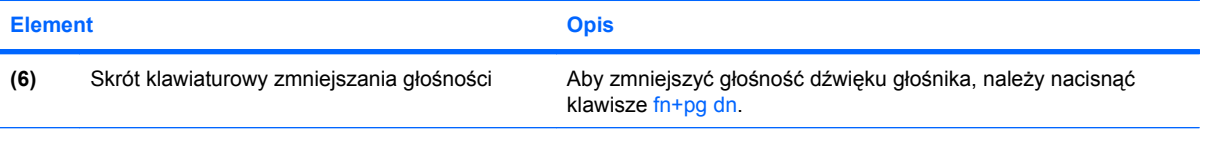

\*W tabeli zamieszczono ustawienia fabryczne. Informacje o możliwości zmiany ustawień fabrycznych można znaleźć w instrukcjach obsługi dostępnych w Pomocy i obsłudze technicznej.

### <span id="page-12-0"></span>**Wskaźniki**

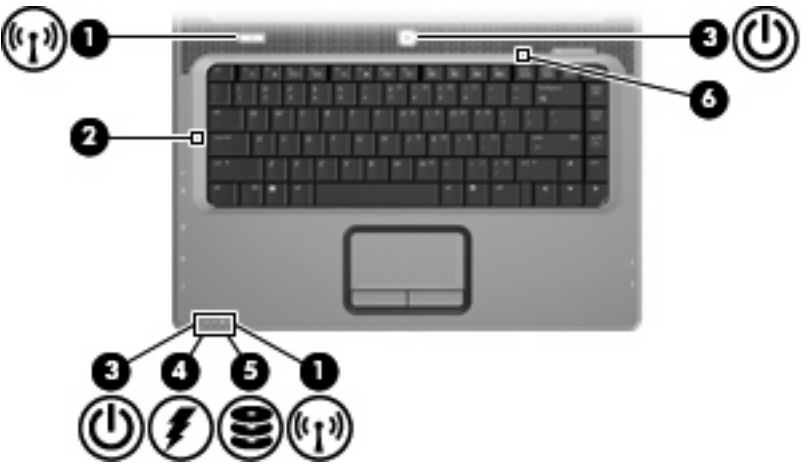

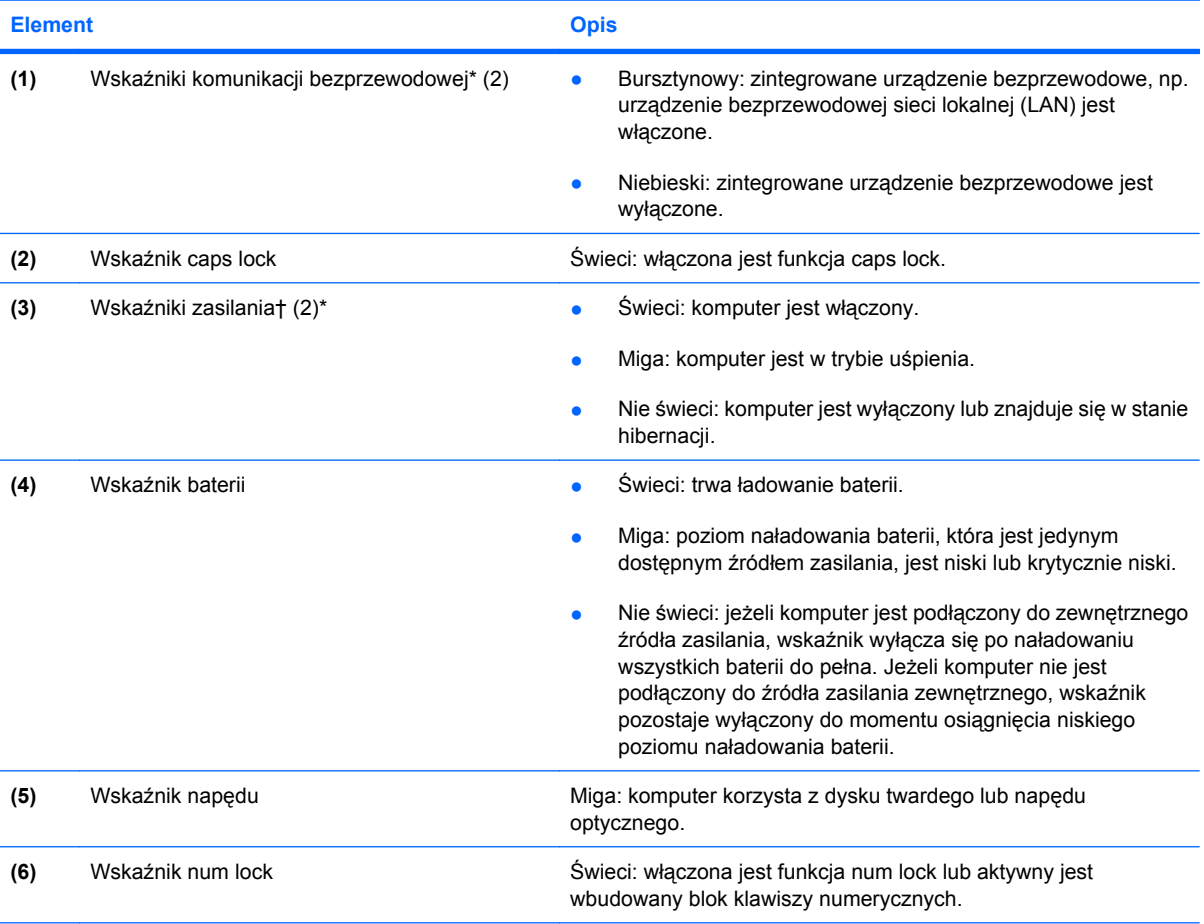

\*2 wskaźniki komunikacji bezprzewodowej wyświetlają te same informacje. Wskaźnik na przycisku komunikacji bezprzewodowej jest widoczny tylko wtedy, gdy komputer jest włączony. Wskaźnik komunikacji bezprzewodowej znajdujący się z przodu komputera jest widoczny niezależnie od tego, czy urządzenie jest włączone, czy nie.

†2 wskaźniki zasilania wyświetlają te same informacje. Wskaźnik na przycisku zasilania jest widoczny tylko wtedy, gdy komputer jest włączony. WskaYnik zasilania znajduj1cy sie z przodu komputera jest widoczny niezale?nie od tego, czy komputer jest otwarty, czy nie.

### <span id="page-13-0"></span>**Elementy wyświetlacza**

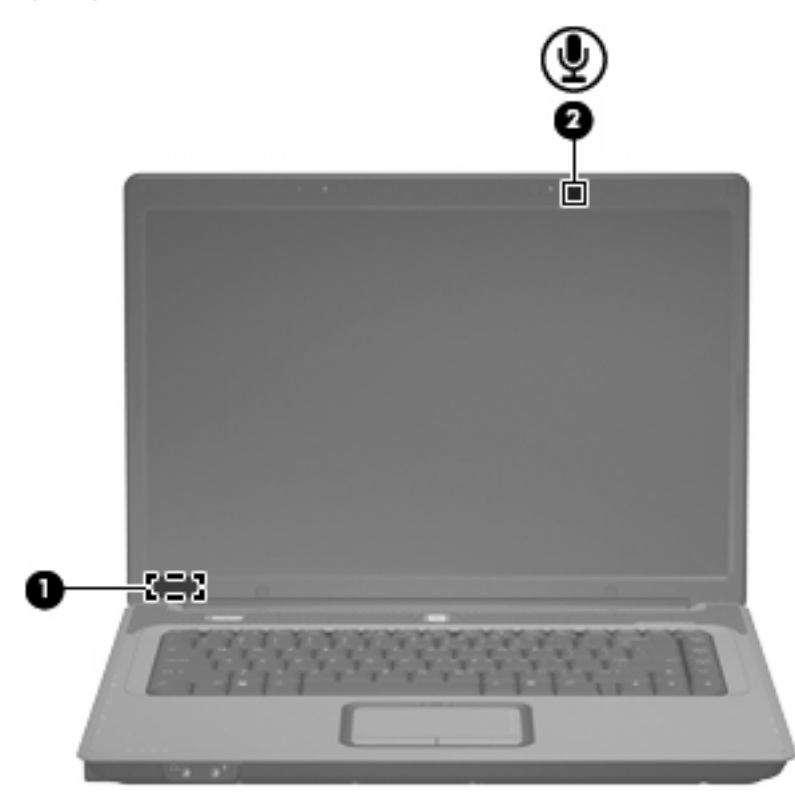

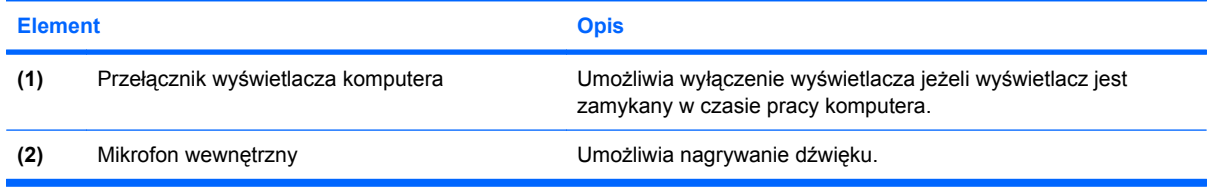

# <span id="page-14-0"></span>**Elementy z przodu komputera**

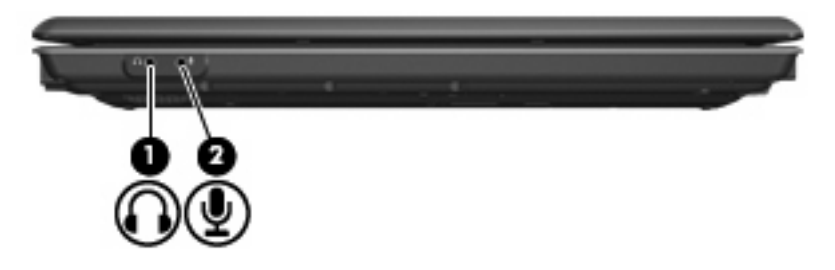

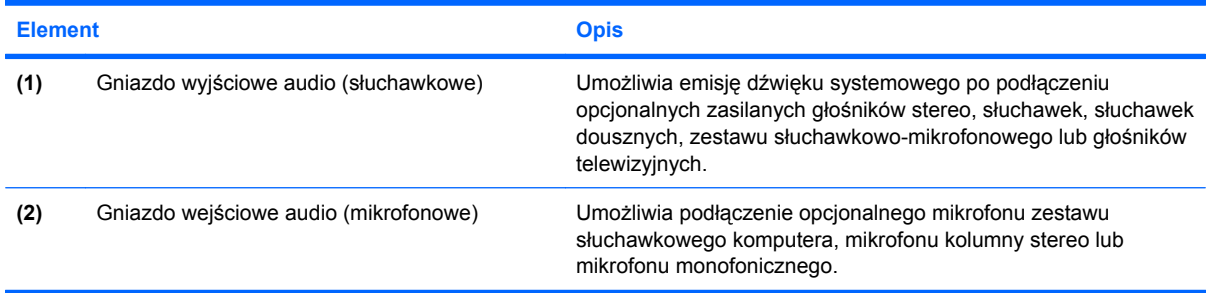

# <span id="page-15-0"></span>**Elementy z prawej strony komputera**

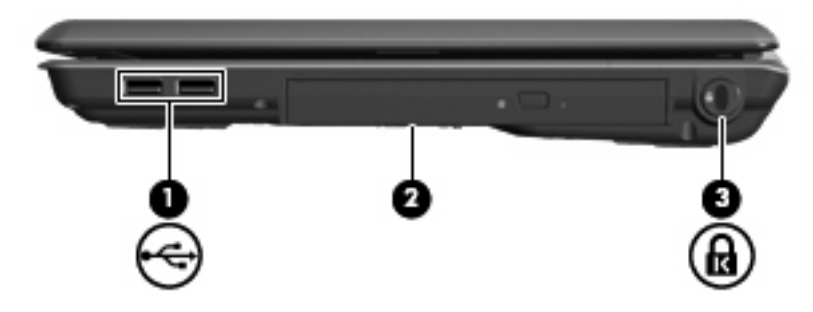

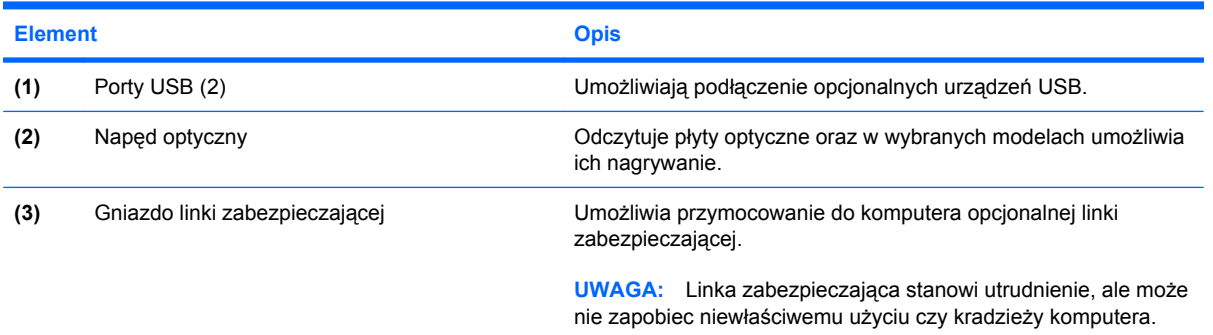

# <span id="page-16-0"></span>**Elementy z lewej strony komputera**

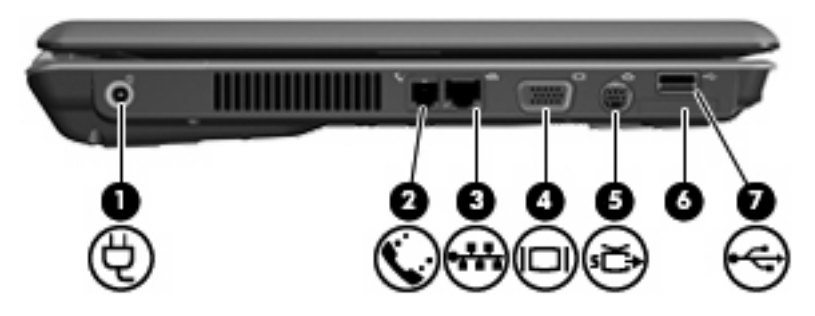

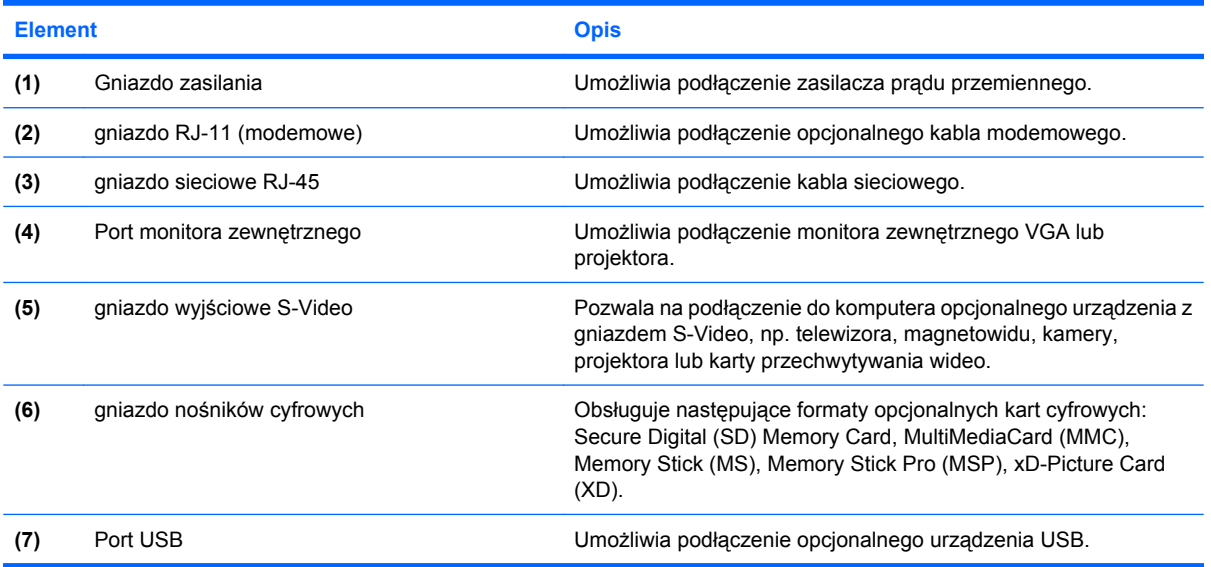

# <span id="page-17-0"></span>**Elementy w dolnej części komputera**

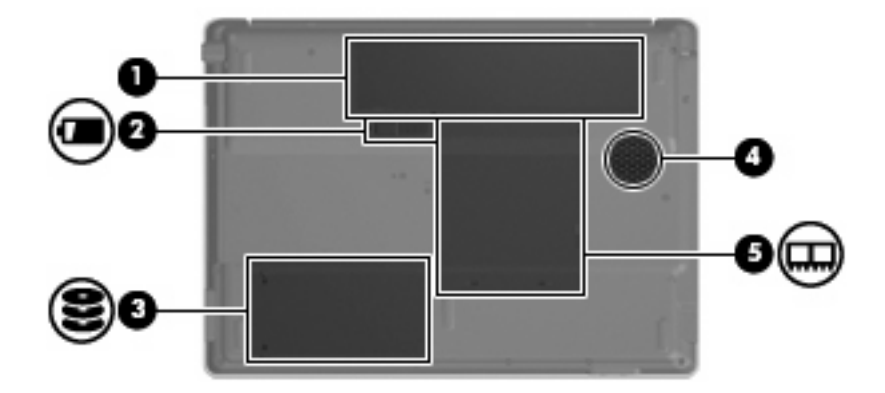

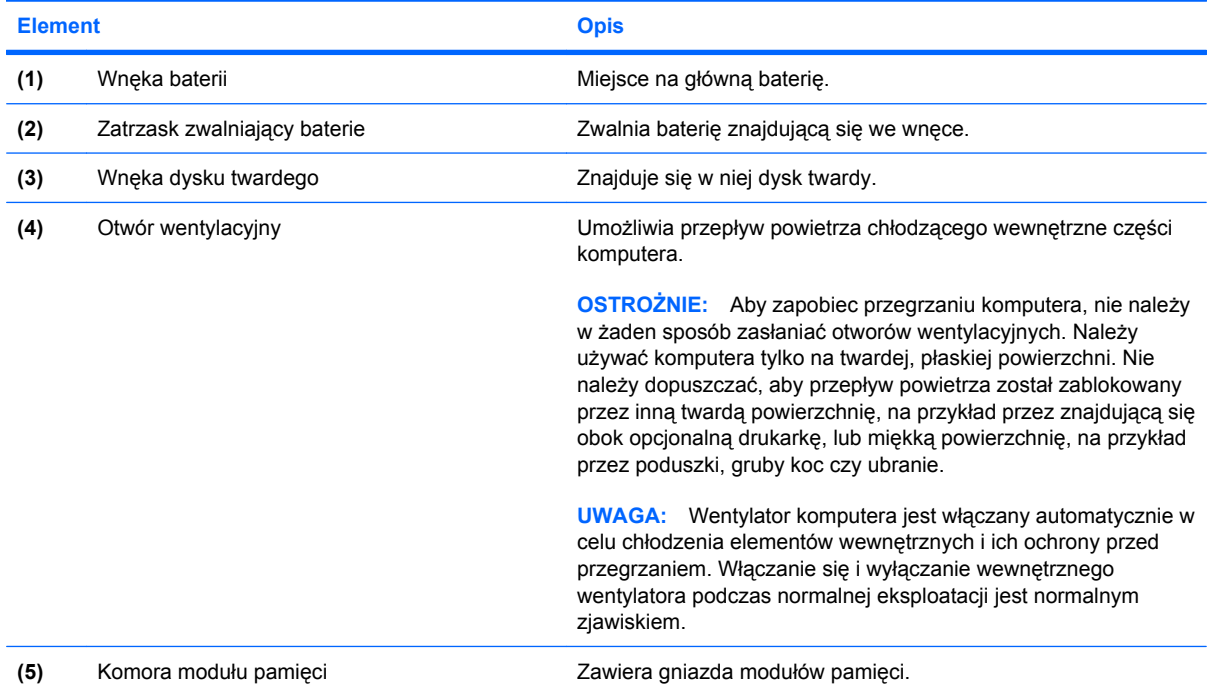

### <span id="page-18-0"></span>**Anteny urządzenia bezprzewodowego (tylko wybrane modele)**

Wybrane modele komputerów są wyposażone w przynajmniej 2 anteny, które wysyłają i odbierają sygnały z jednego lub większej liczby urządzeń bezprzewodowych. Anteny te nie są widoczne na zewnątrz komputera.

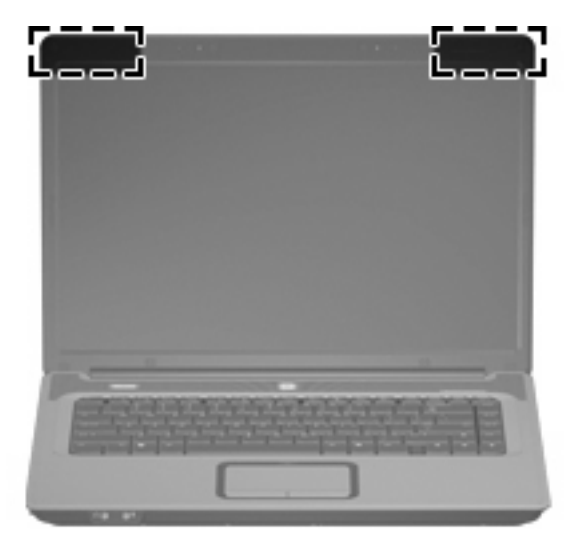

**WAGA:** Aby zapewnić optymalną transmisję, należy pozostawiać wolną przestrzeń w pobliżu anten.

Więcej informacji o uregulowaniach prawnych dotyczących łączności bezprzewodowej można znaleźć w sekcji *Uregulowania prawne, przepisy bezpieczeństwa i wymagania środowiskowe* dotyczącej danego kraju lub regionu. Informacje te można znaleźć w module Pomoc i obsługa techniczna.

# <span id="page-19-0"></span>**Dodatkowe elementy sprzętowe**

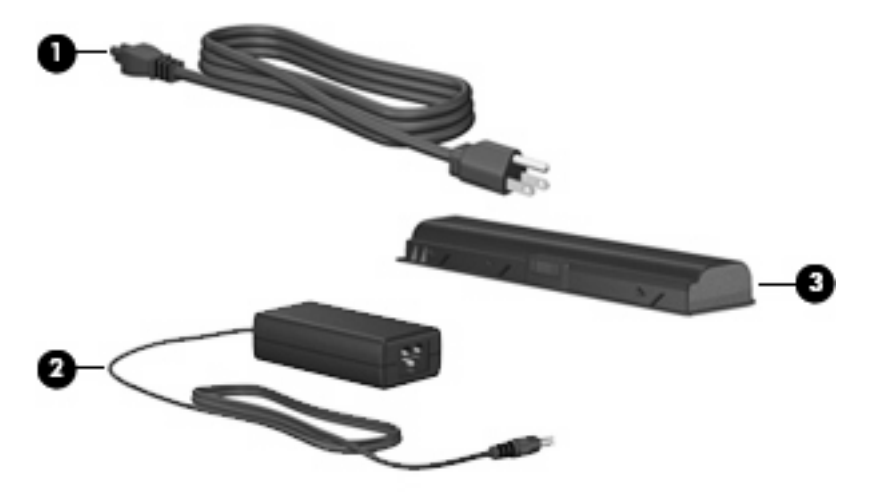

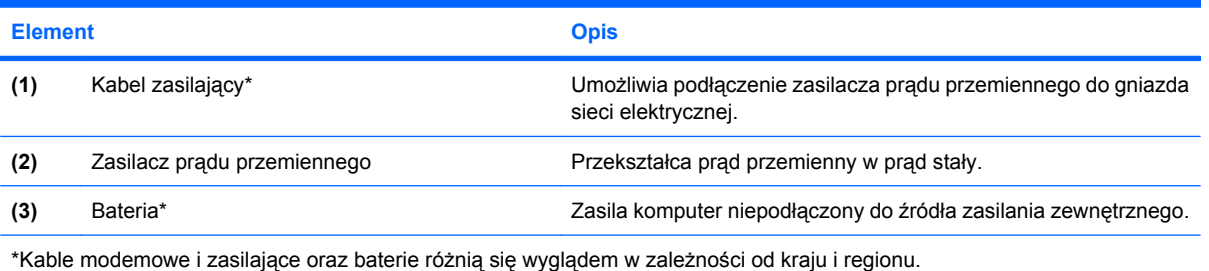

# <span id="page-20-0"></span>**3 Etykiety**

Etykiety umieszczone na komputerze zawierają informacje, które mogą być potrzebne podczas rozwiązywania problemów z systemem lub podróży zagranicznych.

- Etykieta serwisowa znajdują się na niej informacje o marce produktu i nazwie serii, numer seryjny (s/n) oraz numer produktu komputera (p/n). Należy mieć dostęp do tych informacji podczas kontaktowania się z pomocą techniczną. Etykieta serwisowa znajduje się na spodzie komputera.
- Certyfikat Autentyczności firmy Microsoft® zawiera klucz produktu Windows®. Klucz ten może być wymagany przy aktualizacji systemu operacyjnego lub rozwiązywaniu związanych z nim problemów. Certyfikat znajduje się na spodzie komputera.
- Etykieta dotycząca zgodności z normami zawiera informacje o zgodności komputera z normami. Etykieta dotycząca zgodności z normami znajduje się we wnęce baterii komputera.
- Etykieta atestów modemu zawiera informacje o zgodności modemu z normami oraz oznaczenia urzędów normalizacji wymagane w niektórych krajach, gdzie modem został dopuszczony do użytku. Informacje te mogą być potrzebne podczas podróży zagranicznych. Etykieta atestów modemu znajduje się wewnątrz komory modułu pamięci.
- Etykiety certyfikatów urządzenia bezprzewodowego (tylko w wybranych modelach) zawierają informacje o opcjonalnych urządzeniach bezprzewodowych oraz atesty niektórych krajów, w których urządzenia zostały dopuszczone do użytku. Opcjonalnym urządzeniem może być urządzenie bezprzewodowej sieci LAN (WLAN). Jeżeli dany model komputera jest wyposażony w jedno lub więcej urządzeń bezprzewodowych, odpowiednie etykiety z certyfikatami są dostarczane z komputerem. Informacje te mogą być potrzebne podczas podróży zagranicznych. Etykiety certyfikatów urządzeń bezprzewodowych znajdują się wewnątrz komory modułu pamięci.

# <span id="page-21-0"></span>**Indeks**

### **A**

anteny [13](#page-18-0) anteny urządzenia bezprzewodowego [13](#page-18-0) aplikacje systemu Windows, klawisz [2](#page-7-0)

### **B**

bateria, położenie [14](#page-19-0) blokada, linka zabezpieczająca [10](#page-15-0)

### **E**

elementy część górna [2](#page-7-0) dodatkowy sprzęt [14](#page-19-0) dolna część [12](#page-17-0) lewa strona [11](#page-16-0) prawa strona [10](#page-15-0) przód [9](#page-14-0) wyświetlacz [8](#page-13-0) etykieta atestów modemu [15](#page-20-0) etykieta Certyfikatu Autentyczności [15](#page-20-0) etykieta Certyfikatu Autentyczności firmy Microsoft [15](#page-20-0) etykieta certyfikatu urządzenia bezprzewodowego [15](#page-20-0) etykieta serwisowa [15](#page-20-0) etykieta urządzenia WLAN [15](#page-20-0) etykiety atesty modemu [15](#page-20-0) Certyfikat Autentyczności firmy Microsoft [15](#page-20-0) certyfikat urządzenia bezprzewodowego [15](#page-20-0) etykieta serwisowa [15](#page-20-0) WLAN [15](#page-20-0) zgodność z normami [15](#page-20-0)

### **G**

głośniki, położenie [5](#page-10-0) gniazda linka zabezpieczająca [10](#page-15-0) moduł pamięci [12](#page-17-0) nośniki cyfrowe [11](#page-16-0) RJ-11 (modemowy) [11](#page-16-0) RJ-45 (sieciowe) [11](#page-16-0) wejście audio (mikrofonowe) [9](#page-14-0) wyjście audio (słuchawkowe) [9](#page-14-0) wyjście S-Video [11](#page-16-0) gniazdo, zasilanie [11](#page-16-0) gniazdo linki zabezpieczającej [10](#page-15-0) gniazdo mikrofonowe (wejście audio) [9](#page-14-0) gniazdo nośników cyfrowych [11](#page-16-0) gniazdo RJ-11 (modemowe) [11](#page-16-0) gniazdo sieciowe (RJ-45) [11](#page-16-0) gniazdo sieciowe RJ-45 [11](#page-16-0) gniazdo słuchawkowe (wyjście audio) [9](#page-14-0) gniazdo wejściowe audio (mikrofonowe) [9](#page-14-0) gniazdo wyjściowe audio (słuchawkowe) [9](#page-14-0) gniazdo wyjściowe S-Video [11](#page-16-0) gniazdo zasilania [11](#page-16-0)

### **I**

informacje o zgodności z normami etykieta atestów modemu [15](#page-20-0) etykieta dotycząca zgodności z normami [15](#page-20-0) etykiety certyfikatów urządzeń bezprzewodowych [15](#page-20-0)

### **K**

kabel, zasilanie [14](#page-19-0)

kabel zasilający, położenie [14](#page-19-0) klawisz aplikacji systemu Windows, położenie [2](#page-7-0) klawisze aplikacje systemu Windows [2](#page-7-0) blok klawiszy [3](#page-8-0) esc [2](#page-7-0) fn [2](#page-7-0) funkcyjne [3](#page-8-0) logo systemu Windows [2](#page-7-0) klawisze bloku klawiszy, położenie [3](#page-8-0) klawisze funkcyjne, położenie [3](#page-8-0) klawisz esc, położenie [2](#page-7-0) klawisz fn, położenie [2](#page-7-0) klawisz z logo systemu Windows, położenie [2](#page-7-0) klucz produktu [15](#page-20-0) komora modułu pamięci [12](#page-17-0) komory, moduł pamięci [12](#page-17-0)

### **M**

mikrofony, wewnętrzne [8](#page-13-0) mikrofony wewnętrzne, położenie [8](#page-13-0)

### **N**

napęd optyczny [10](#page-15-0) napęd optyczny, położenie [10](#page-15-0) nazwa i numer produktu, komputer [15](#page-20-0) numer seryjny, komputer [15](#page-20-0)

### **O**

obszary przewijania, płytka dotykowa TouchPad [4](#page-9-0) otwory wentylacyjne identyfikowanie [12](#page-17-0) środki ostrożności [iii](#page-2-0)

#### **P**

płytka dotykowa TouchPad identyfikowanie [4](#page-9-0) obszary przewijania [4](#page-9-0) przyciski [4](#page-9-0) podró żowanie z komputerem etykieta atestów modemu [15](#page-20-0) etykiety certyfikatów urz ądze ń bezprzewodowych [15](#page-20-0) po ł o żenie portów USB [10](#page-15-0) port monitora, zewn ętrzny [11](#page-16-0) port monitora zewn ętrznego [11](#page-16-0) porty monitor zewn ętrzny [11](#page-16-0) USB [10,](#page-15-0) [11](#page-16-0) porty USB, po ł o żenie [11](#page-16-0) przełącznik, wewn ętrzny wy świetlacz [8](#page-13-0) przełącznik wy świetlacza, wewn ętrzny [8](#page-13-0) przyciski komunikacja bezprzewodowa [5](#page-10-0) p łytka dotykowa TouchPad [4](#page-9-0) p łytka dotykowa TouchPad, włączanie/wyłączanie [4](#page-9-0) zasilanie [5](#page-10-0) przycisk komunikacji bezprzewodowej [5](#page-10-0) Przycisk włączania/wyłączania płytki dotykowej TouchPad [4](#page-9-0) przycisk zasilania, po ł o żenie [5](#page-10-0)

### **S**

skrót klawiaturowy wyciszania dźwięku [5](#page-10-0) skróty klawiaturowe głośność [6](#page-11-0) wyciszanie [5](#page-10-0) skróty klawiaturowe głośności [6](#page-11-0) system operacyjny etykieta Certyfikatu Autentyczno ści firmy Microsoft [15](#page-20-0) klucz produktu [15](#page-20-0)

### **T**

temperatura, wzgl ędy bezpiecze ństwa [iii](#page-2-0)

### **U**

urz ądzenie WLAN [15](#page-20-0)

#### **W**

wn ęka baterii [12](#page-17-0), [15](#page-20-0) wn ęka dysku twardego, po ł o żenie [12](#page-17-0) wn ęki bateria [12,](#page-17-0) [15](#page-20-0) dysk twardy [12](#page-17-0) wskaźnik baterii, położenie [7](#page-12-0) wska źnik caps lock [7](#page-12-0) wska źniki bateria [7](#page-12-0) caps lock [7](#page-12-0) komunikacja bezprzewodowa [7](#page-12-0) nap ęd [7](#page-12-0) num lock [7](#page-12-0) płytka dotykowa TouchPad [4](#page-9-0) zasilanie [7](#page-12-0) wska źnik komunikacji bezprzewodowej [7](#page-12-0) wskaźnik napędu, położenie [7](#page-12-0) Wska źnik num lock [7](#page-12-0) wska źnik p łytki dotykowej TouchPad, po ł o żenie [4](#page-9-0) wska źnik zasilania [7](#page-12-0) wyłącznik wy świetlacza wewnętrznego, położenie [8](#page-13-0) wzgl ędy bezpiecze ństwa [iii](#page-2-0)

### **Z**

zasilacz pr ądu przemiennego, po ł o żenie [14](#page-19-0) zatrzask, zwolnienie baterii [12](#page-17-0) zatrzask zwalniaj ący, bateria [12](#page-17-0) zatrzask zwalniaj ący baterii [12](#page-17-0) zgodność z norm ą IEC 60950 [iii](#page-2-0)

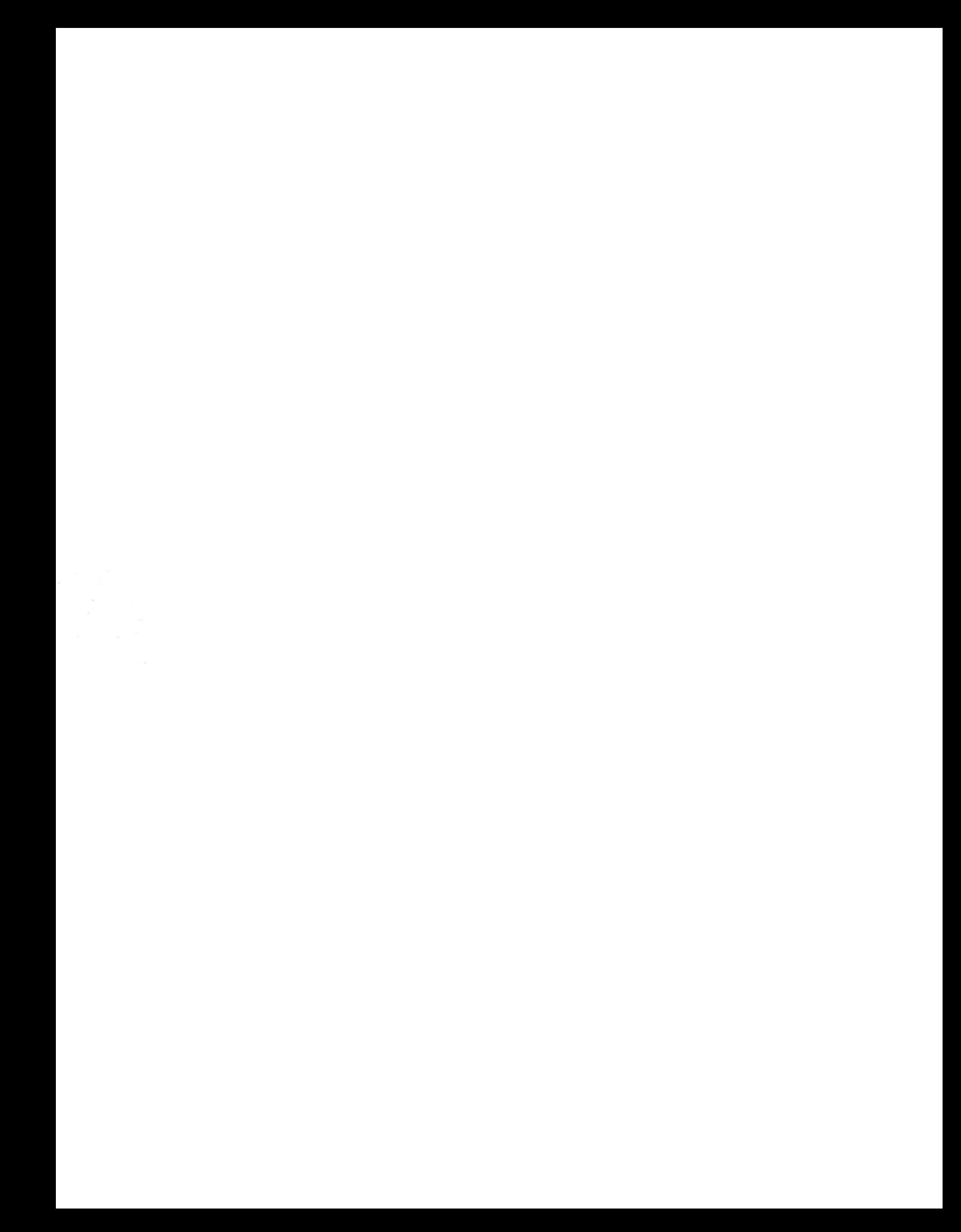